# RELEASE NOTE

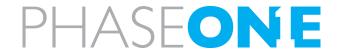

# XF Camera System Firmware

June 23, 2015

This firmware package is intended for updating components in the XF Camera System.

The package contains firmware for the XF Camera Body, IQ3 80MP, IQ3 60MP and IQ3 50MP and also contains firmware for existing IQ280, IQ260, IQ260 Achromatic, IQ250, IQ180, IQ160, IQ150 and IQ140

The firmware will add support for using all IQ digital backs on the XF Camera Body.

If you are using your IQ1 or IQ2 range of digital backs on the Phase One 645DF+ it is not recommended to update to this firmware - Although it can be used it will install and run, there are no new features for DF+.

The firmware package does not support IQ1 or IQ2 digital backs for Hasselblad V, Hasselblad H or Contax.

| FIRMWARE PACKAGES                                                                    | 2 |
|--------------------------------------------------------------------------------------|---|
| New Notable Features                                                                 | 2 |
| PRECAUTIONS IF YOU HAVE BEEN WORKING WITH A BETA RELEASE OF XF FIRMWARE              | 3 |
| IMPROVEMENTS AND BUG FIXES INCLUDED WITH THIS FIRMWARE                               | 3 |
| XF CAMERA BODY FIRMWARE UPDATE                                                       | 3 |
| IQ3 60 MP AND IQ3 80MP DIGITAL BACK FIRMWARE UPDATE                                  | 5 |
| IQ3 50 MP, IQ250 AND IQ150 DIGITAL BACK FIRMWARE UPDATE                              | 6 |
| IQ140, IQ160, IQ180, IQ260, IQ260 ACHROMATIC AND IQ280 DIGITAL BACK FIRMWARE LIPDATE | 7 |

# Firmware packages

#### **New Notable Features**

#### XF Camera body

 Hyperfocal point setting on the XF is available from the XF top screen by pressing the rear key, and navigating to [Tools > Hyperfocal Point), when set, the Hyperfocal setting becomes available as a third option selectable from focus point selector icon on the top screen.

# IQ3 digital backs

USB Charging with 1500mA is now possible with this third party USB hub: <a href="http://www.ianker.com/product/68ANHUB-BC7A">http://www.ianker.com/product/68ANHUB-BC7A</a>

IQ3 digital backs can now be charged with 1500mA on USB – this means that the battery will be charged and maintained with power if the IQ back is connected via the above USB Hub. Charging will require that WIFI is turned off for less power consumption. If WIFI is turned on, the battery lifetime will be prolonged with USB charging at 1500mA Connected directly to a MacBook Pro, USB charging is limited to 900mA

# Capture Pilot:

Capture from within Live View Capture Pilot is now enabled

#### Precautions if you have been working with a beta release of XF firmware

The Focus adjustment and Hyperfocal point functions have been updated to support per lens settings, thus all previous focus trim settings will be deleted when installing this firmware.

You will have to make these adjustment settings again after updating.

#### Improvements and bug fixes included with this firmware

#### XF camera body:

- In some occasions updating firmware would end with a "Failed"
- XF body sometimes triggered the flash when it was waking from sleep mode
- AF did not work smoothly when in Continuous Drive mode
- Long-exposures triggered via Av-mode sometimes showed incorrectly
- When entering LiveView from MUP, it does not return to MUP mode
- Capture in LiveView now always repeats continuous if capture button is held down
- XF battery low display in top screen is more correctly indicated
- Prism Viewfinder display would not always display shutter time if system is started from IQ digital back
- Mirror would not always flip up when camera was powered down
- Corrected mismatch in power up/power down sequence
- With XF inactive in Low Vibration mode and focus priority will allow out of focus capture.
- Long exposure counter is now displayed more correctly
- Flash symbol would sometimes flash when screen is set to off
- Corrected an issue where some IQ digital back sometimes would not power down
- Corrected issue where XF top screen sometimes would flicker
- Corrected an issue where strange value appeared on the top screen after black calibration
- Profoto Flash is now disabled when using FPS shutter above 1/125
- Using the Secondary Capture Button for starting Live view was not always reliable

# IQ digital backs:

- Shooting with the XF body, without lenses, or with lenses that does not provide info
  to camera will now write "no Aperture" in Exif aperture field
- FireWire Live View is now more stable (would sometimes show 'camera error' in Capture One)
- Charging on IQ1 digital backs are now showed more correct
- CF card robustness- take out CF card and reinsert now is more rugged
- LiveView via Firewire for CCD based IQ digital backs is corrected
- Corrected an issue where the exposure was changing when connecting FireWire

# XF Camera Body Firmware update

Firmware version 1.01.9

This firmware corrects a number of small issues which where found on the 1.0 firmware

Instructions for Update

Before this procedure can be carried out, it might be required that you update your IQ back to the latest firmware listed below, which will enable firmware update of camera body from the CF-Card in the IQ:

- Download and extract the FW1.01.9.fwr file
- Place the FW1.01.9.fwr file on a CF Card and load into the IQ digital back
- On the IQ back select [Menu > XF Menu > Update Firmware]
- Answer Yes to "Install XF firmware version 1.01.9?" dialog

Firmware update can take several minutes, and must not be interrupted – the camera will check firmware after install and let you know that everything went well.

# IQ3 60 MP and IQ3 80MP Digital Back firmware update

Firmware version 1.01.8

This firmware corrects a number of small issues in the IQ3 firmware. In addition this firmware gives two new features to IQ3 60MP and IQ3 80 MP digital backs

# Instructions for Update

- Please remove the digital back from the XF camera body
- Download and extract the FW1.01.8.fwr file
- Place the FW1.01.8.fwr file on a CF Card and load into the IQ digital back
- On the IQ back select [Menu > Firmware > Update Firmware]
- Answer Yes to "Install firmware version 1.01.8?" dialog

Firmware update can take several minutes, and must not be interrupted – the back will check firmware after install and let you know that everything went well.

# IQ3 50 MP, IQ250 and IQ150 Digital Back firmware update

Firmware version 2.02.0

This firmware corrects a number of small issues in the IQ3 50MP firmware. In addition this firmware adds support for XF camera body in the IQ250 and IQ150 digital backs

# Instructions for Update

- Please remove the digital back from the XF camera body
- Download and extract the FW2.02.0.fwr file
- Place the FW2.02.0.fwr file on a CF Card and load into the IQ digital back
- On the IQ back select [Menu > Firmware > Update Firmware]
- Answer Yes to "Install firmware version 2.02.0?" dialog

Firmware update can take several minutes, and must not be interrupted – the back will check firmware after install and let you know that everything went well.

# IQ140, IQ160, IQ180, IQ260, IQ260 Achromatic and IQ280 Digital Back firmware update

Firmware version 6.01.8

This firmware adds support for XF camera body in the above listed IQ1 and IQ2 digital backs

# Instructions for Update

- Please remove the digital back from the XF camera body
- Download and extract the FW6.01.8.fwr file
- Place the FW6.01.8.fwr file on a CF Card and load into the IQ digital back
- On the IQ back select [Menu > Firmware > Update Firmware]
- Answer Yes to "Install firmware version 6.01.8?" dialog

Firmware update can take several minutes, and must not be interrupted – the back will check firmware after install and let you know that everything went well.